# **Handbuch zu 'Allfinanz 5.1'**

Inhaltsverzeichnis:

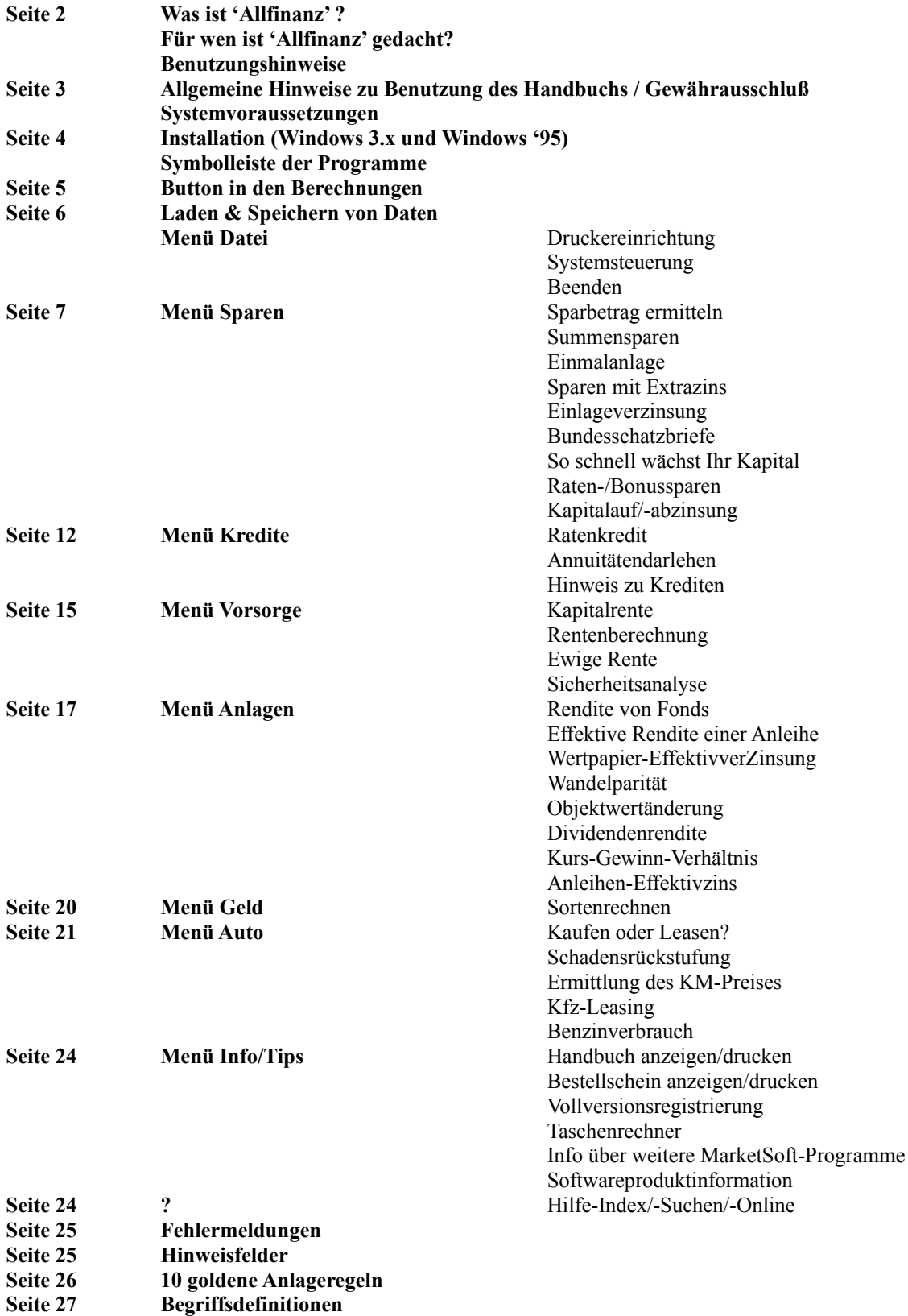

# **Was ist 'Allfinanz'?**

Allfinanz ist der Allrounder für Ihre Finanzberechnungen.

Spareinlagen berechnen, Kredite kalkulieren, Fonds und *Wertpapiere\** prüfen, Anlagestrategien ausarbeiten oder Rentenzahlungen planen,- dieses Programm gehört einfach auf jeden PC. Allfinanz hilft Ihnen bei der Anlage Ihres Vermögens oder bei der Finanzierung von Krediten. Über 50 Berechnungen in 32 Berechnungsmodulen stehen zur Lösung Ihrer Aufgaben bereit.

# **Für wen ist 'Allfinanz' geeignet?**

Reich werden möchten viele! Die meisten Menschen halten Reichtum allerdings für einen Traum, der nur ganz selten Wirklichkeit wird. Wenn Zeitgenossen reich wurden, dann durch harte Arbeit, eine Erbschaft oder einen Lottogewinn.

Viele machen sich überhaupt nicht klar, daß im Laufe eines Berufslebens ein ganzes Vermögen durch Ihre Kassen und über Ihre Konten geht.

Vermögensbildung kommt aber selten von allein zustande. Nur wer seinen Finanzkurs exakt absteckt und sicher navigiert, erreicht sein Ziel.

'Allfinanz' hilft Ihnen, Ihre persönliche Navigationsberechnung vorzunehmen und Ihre Vermögensziele richtig zu kalkulieren.

# **Benutzungshinweise:**

Nicht immer lassen sich einzelne Berechnungen miteinander vergleichen!

Durch Nutzung unterschiedliche Berechnungsarten können ermittelte Ergebnisse nicht unbedingt miteinander verglichen werden. So basiert eine Annuitätendarlehensberechnung auf einer anderen Berechnungsbasis als ein Konsum(enten)kredit. Bei Fragen wenden Sie sich bitte an Ihrn Finanzberater, Ihre Bank oder informieren Sie sich bei MarketSoft (Tel: 06023-8729).

### Datum "30.02.97" bei Zinsberechnungen - Ein unmögliches Datum?

Das Programm berechnet die Ergebnisse nach der Banküblichen 30 Tage pro Monat-Kalkulation. Hierbei hat das Jahr exakt 360 Tage und jeder Monat 30 Tage. Somit gibt es in der "Bank"-welt das Datum "30.02.97", aber nicht das Datum "31.12.96"!

### Berechnungsformeln - Welche Formeln werden genutzt?:

Sie finden bei jeder Berechnungserläuterung eine kurze Erklärung zur angewandten mathematischen Formel. Bei einfachen Berechnungen werden die Formeln angegeben. Bei komplizierten und abgewandelten Formeln wird ein Hinweis auf die Grundformel gegeben. Bitte haben Sie dafür Verständnis, daß wir nicht alle Formeln angeben können und möchten!

### Begriffsdefinition - Was bedeutet der Fachbegriff?:

Am Ende dieses Handbuches finden Sie zu den meisten Fachbegriffen eindeutige Erklärungen. Fachbegriffe welche auf diesen Seiten erklärt werden sind in Kursivschrift mit nachfolgendem Stern gekennzeichnet (Beispiel: *BVI\**).

### **Allgemeine Hinweise zur Benutzung des Handbuchs:**

Die Programmbeschreibung finden Sie in diesem Handbuch in Schriftgröße 11 dargestellt und Anmerkungen werden in Schriftgröße 10 angegeben.

Erklärte Fachbegriffe werden in *Kursivschrift* dargestellt, und werden auf den letzten Seiten dieses Handbuches erklärt.

Zu einigen Berechnungsmodulen werden zum besseren Verständnis Anwendungsbeispiele gegeben.

### **Gewährausschluß:**

Alle Ergebnisse, Programmausgaben, Tips und sonstige Programmaussagen erfolgen ohne Gewähr. Bitte beachten Sie hierzu auch unsere allg. Geschäftsbedingungen

Bei der Erstellung von Datenträger und Anleitung wurde mit größter Sorgfalt vorgegangen. Trotzdem können Fehler nicht vollständig ausgeschlossen werden. Verlag, Herausgeber und Autoren können für fehlerhafte Funktionen oder Informationen und deren Folgen weder juristische noch irgendeine Haftung übernehmen. Für Verbesserungsvorschläge und Hinweise auf Fehler sind Verleger und Herausgeber dankbar.

Bitte beachten Sie auch unsere allg. Geschäftsbedingungen in der Datei LIEFBED.WRI.

#### **Systemvoraussetzungen:**

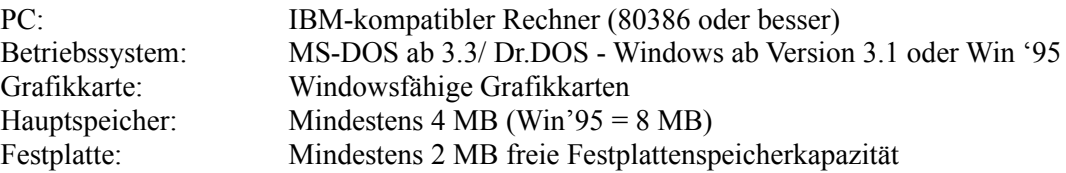

# **Installation:**

Voraussetzung für die Installation von 'Allfinanz' ist die bereits ordnungsgemäß installierte grafische Benutzeroberfläche Microsoft Windows 3.1 oder Win '95 (oder aktuellere Version).

Die Installation erfolgt menügesteuert und benötigt nur wenige Minuten.

Folgende Schritte sind durchzuführen (Windows 3.1):

- 1. Starten Sie Windows
- 2. Öffnen Sie DATEI und AUSFÜHREN
- 3. Legen Sie die Diskette in Ihr 3,5"-Laufwerk (A bzw. B)
- 4. Geben Sie nun den Befehl "A:SETUP" (bzw. "B:SETUP") ein und bestätigen Sie mit ENTER. Die Installationsroutine führt nun folgende Schritte aus:
- Abfrage nach dem Zielpfad (Auswählen oder Vorschlag mit ENTER bestätigen)
- Kopieren aller Programmdateien auf die Festplatte in das Verzeichnis "C:\ALLFINAN" oder Ihr gewähltes Verzeichnis.
- Anlegen der Programmgruppe "Allfinanz" im Programmanager von Windows
- Anlegen des Icons zum Öffnen des Programms
- 5. Bestätigen Sie das Ende der Installation
- 6. Aktivieren Sie die Programmgruppe "Allfinanz"
- 7. Starten Sie 'Allfinanz' durch Doppelklicken des Icons.

Folgende Schritte sind durchzuführen (Windows 95):

- 1. Starten Sie Windows
- 2. Drücken Sie den START-Button, im linken unteren Fensterbereich von Win'95
- 3. Eintrag "Ausführen" wählen
- 4. Geben Sie nun den Befehl "A:SETUP" (bzw. "B:SETUP") ein und bestätigen Sie mit ENTER. Die Installationsroutine führt nun folgende Schritte aus:
- Abfrage nach dem Zielpfad (Auswählen oder Vorschlag mit ENTER bestätigen)
- Kopieren aller Programmdateien auf die Festplatte in das Verzeichnis "C:\ALLFINAN" oder Ihr gewähltes Verzeichnis.
- Anlegen der Programmgruppe "Allfinanz"
- Anlegen des Icons zum Öffnen des Programms
- 5. Bestätigen Sie das Ende der Installation
- 6. Aktivieren Sie die Programmgruppe "Allfinanz"
- 7. Starten Sie 'Allfinanz' durch Doppelklicken des Icons.

### **Symbolleiste des Programms:**

Die unterhalb der Menüleiste plazierte Symbolleiste beinhaltet Symbol-Buttons die für alle Berechnungsmodule allgemeine Bedienungsfunktionen übernehmen.

Die folgende Auflistung erfolgt von links nach rechts:

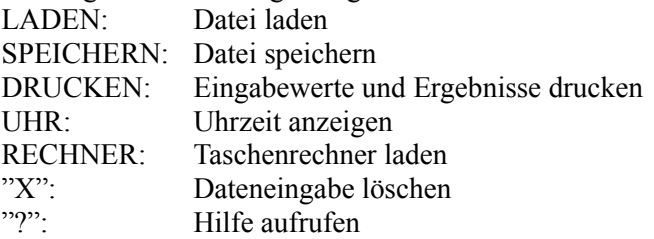

# **Button in den Berechnungen**

Innerhalb der einzelnen Berechnungsmodule stehen Buttons mit Textaufdruck zur Verfügung, die nur innerhalb des aktuellen Programmteils genutzt werden können.

Die folgende Auflistung erfolgt alphabetisch: (Nicht jedes Berechnungsmodul verfügt über alle Button)

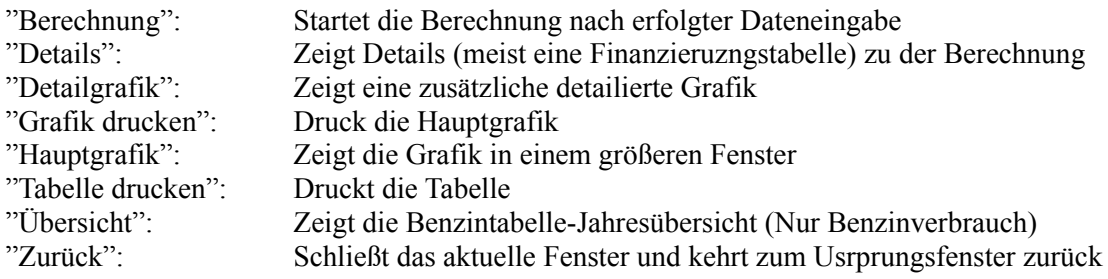

Einige Button lassen sich erst nach der Berechnung aktivieren.

## **Drucken, laden und speichern erfolgt über die Symbol-Button in der Symbolleiste.**

In den variabel gestalteten Berechnungsmodulen "Ratenkredit", "Annuitätendarlehen", "Raten-/Bonussparen" und "Einmalanlagen" werden folgende Buttons mit Textaufdruck genutzt:

Die folgende Auflistung erfolgt alphabetisch: (Nicht jedes Berechnungsmodul verfügt über alle Button)

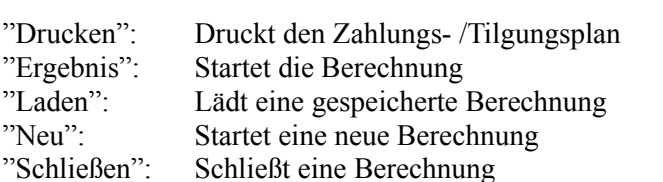

"Speichern": Speichert die Eingabedaten einer Berechnung

"Tilgungsplan":Zeigt den Tilgungsplan am Bildschirm

"Zahlungen": Zeigt die einzelnen Zahlungen am Bildschirm

"Laden", "Speichern" und "Drucken" erfüllen die gleichen Funktionen wie die Symbol-Button in der Symbolleiste.

Einige Button lassen sich erst nach der Berechnung aktivieren.

# **Laden & Speichern von Daten:**

Mit den in der Rubrik "Symbolleiste" genannten ersten beiden Button können Sie die eingegebenen Daten der Rechenoperation speichern. Die gespeicherte Datei wird (ohne Ihre Änderung) mit der Endung "\*.A01"-"A35" (fortlaufende Numerierung je Berechnungsprogramm (schließt Verwechselungen aus)) im Allfinanz-Verzeichnis abgelegt.

# **Menü Datei**

# **Druckereinrichtung:**

Mit dem Menüpunkt 'Druckereinrichtung' erreichen Sie den Windows-Druck-Manager.

Der Druck-Manager verwaltet die ihm übergebenen Druckaufträge in einer Druckerwarteschlange und leitet sie für den Ausdruck an den aktuellen Drucker weiter.

Ferner können Sie mit dem Druck-Manager Ihre Drucker konfigurieren und einstellen.

Hier können Sie bestimmen, ob Ihre Finanzausdrucke im Quer- oder Hochformat ausgegeben werden sollen.

Die Finanzausdrucke von 'Allfinanz' wurden so konzipiert, daß Sie eine optimale Ausrichtung besitzen wenn der Drucker auf Hochformat-Druck eingestellt wurde.

### **Systemsteuerung:**

Der Befehl Systemsteuerung ruft die Systemsteuerung Ihres Windows-Systems auf. Mit der Systemsteuerung werden Hardware- und Softwareoptionen einer Systemkonfiguration eingestellt ( u.a. Länder-, Datums-, und Uhrzeiteinstellung, Schriftarten, Tastatur, Maus, Signaltoneinstellung sowie Optionen für den erweiterten Modus von 386-PC).

### **Beenden:**

Mit diesem Untermenüpunkt beenden Sie 'Allfinanz'. Sie gelangen zurück zum Programmanager von Windows.

# **Menü Sparen**

**Das Menü 'Sparen' befaßt sich mit Finanzberechnungen rund um das Thema "Berechnungen zur Vermögensbildung".**

**Von der Ermittlung des möglichen monatlichen Sparbetrages, bis hin zur Berechnungen von gängigen Methoden der Sparanlage bietet Ihnen dieser Menüpunkt zahlreiche Kalkulationsmethoden zur Kapitalanlage.**

**Sämtliche Zinsberechnung werden nach der in Deutschland üblichen Zinsmethode berechnet. D.h. 360 Tage im Jahr, 30 Tage im Monat.**

*Zur Planung eines Vermögensaufbaus mit der optimalen Strategie für Ihre Geldanlage können wir Ihnen zusätzlich die Software "Vermögen für Windows/Win95" empfehlen. Nähere Informationen erhalten Sie in der Softwareproduktinformation, in der Datei "Werbung.wri" oder per Fax: 06023-31924 - Stichwort "Infos zu Vermögen für Windows/Win95"*

### **Sparbetrag ermitteln (die Grundlage der Finanzplanung):**

Frage: Welchen Betrag kann ich nach Abzug aller Kosten maximal sparen?

Ermittelt den möglichen Sparbetrag nach Abzug aller Kosten.

Der ermittelte Sparbetrag bildet einen Grundstein für die Vermögensbildung, denn Reich wird man nicht von dem Geld das man verdient, sondern von dem Geld das man nicht ausgibt! Der ermittelte Betrag kann z.B. im Programm Raten-/Bonussparen als Sparrate eingesetzt werden.

Anwendungsbeispiel:

Eine Familie möchte zur Finanzierung eins neuen Autos einen monatlichen Betrag sparen. Da die Ausund Eingaben noch nicht im einzeln erfaßt wurden, stellt sich nun die Frage welcher Sparbetrag im Monat möglich ist. Die Sparbetragshöhe kann mit diesem Programmpunkt ermittelt werden.

Angewandte Berechnung: Berechnung aller Ein-/Ausgaben eines *normalen* Haushalts

#### **Summensparen:**

Frage: Welchen Betrag muß ich monatlich sparen, wenn ich nach einer bestimmten Anzahl von Jahren über eine bestimmte Endsumme verfügen möchte?

Dieser Menüpunkt ermittelt die Höhe der nötigen Sparraten zur Erreichung einer fest vorgegebenen Endsumme. Die Grafik verdeutlicht den Zinsanteil an der Sparsumme.

Anwendungsbeispiel:

Zur Geburt Ihres Enkels möchten Sie einen Sparvertrag abschließen, der es Ihnen ermöglicht am 18.Geburtag eine Sparsumme von exakt 20.000.- DM zu überreichen.

Angewandte Berechnung: Abgewandelte Summierungsberechnung nach der allg. üblichen Zinsmethode  $Z=(k*p*t)/(100*360)$ 

# **Einmalanlage:**

Frage: Wenn ich 60.000.- DM über einen bestimmten Zeitraum zu einem fixen oder dynamischen *Zinssatz\** anlege, welchen Betrag erhalte ich dann, wenn die *Zinsen\** jährlich

ausgezahlt

werden, oder wenn sie bis zum Laufzeitende auf dem Anlagekonto bleiben?

Anwendungsbeispiel:

Sie möchten einen größeren Geldbetrag über eine gewissen Zeitraum fest anlegen und möchten wissen, welches Gesamtkapital Ihnen am Laufzeitende zur Verfügung steht.

Als erstes legen Sie fest, ob die Verzinsung zu festen oder dynamischen Zinssätzen vorgenommen wird. Anschließend bestimmen Sie, ob die *Zinsen\** über den Anlagezeitraum angesammelt werden oder jährlich ausgeschüttet werden.

Über die Eingabe des Anlagebetrages, der Laufzeit, des Anlagebeginns und des Zinses, wird das Endkapital und die Zinssumme ermittelt.

Angewandte Berechnung: Einmalanlage mit Zinsansammlung: Der Anlagebetrag wir monatsgenau mit *Zinseszins\** jährlich ermittelt.

Einmalanlage mit Zinsausschüttung: Allgemein übliche Zinsmethode.

Anmerkung:

Bei der Einmalanlage zu festem *Zins\** erfolgt die Verrechnung der Zinsen zum 30.12.. Es wird eine einmalige Zinszahlung im Jahr zugrunde gelegt.

Bei Anlagen zu dynamischen Zinssätzen erfolgt die Zinsberechnung jeweils ein Jahr nach Beginn der Anlage (z.B. Beginn der Anlage 30.06.96 - Zinsverrechnung 30.06.97), auch hier wird eine einmalige Zinszahlung im Jahr zugrundegelegt.

### **Sparen mit Extrazins**

Frage: Wie hoch sind meine Zinseinkünfte bei guthabenabhängiger Sparzinssteigerung?

Ermittelt die Zinseinkünfte auf einem Sparbuch welches bei höheren Guthaben höhere Zinsen abwirft. Beispielsweise bis unter 5.000.- DM 3%, ab 5.000.- DM 3,5% und ab 10.000.- DM 4% Zinsen.

Anwendungsbeispiel:

Ein Geldinstitut bietet je nach Guthabenhöhe unterschiedliche Sparzinssätze an. "Sparen mit Extrazins" ermittelt die Gesamtzinseinkünfte.

Angewandte Berechnung:

Abgewandelte Zinsberechnung nach der allg. üblichen Zinsmethode  $Z=(k*p*t)/(100*360)$ 

Anmerkung:

Entspricht der Rechnung Raten- /Bonussparen, nur daß bei Erreichen eines festen Anlagewertes höhere Zinsangaben möglich sind und das Programm ab Erreichen dieser Anlagebeträge mit dem höheren Zinssätzen rechnet.

# **Einlageverzinsung:**

Frage: Welchen Endbetrag erhalte ich nach einer bestimmten Anzahl Jahre, wenn ich eine Spareinlage (Einmalbetrag) von 50.000.- DM anlege?

Dieser Menüpunkt ermittelt den Endbetrag einer Spareinlage bei vorgegebenem *Zinssatz\** nach einem bestimmten Zeitraum.

Die Berechnung einer Einlageverzinsung ist sinnvoll, wenn Ihnen ein fester Betrag zur Verfügung steht und dieser gewinnbringend für eine bestimmte Laufzeit angelegt werden soll.

Bei der Einlageverzinsung werden keine regelmäßigen Zusatzeinzahlungen vorgenommen. Der Wert nach Ende der Laufzeit und die Grafik wird nach Bestätigung des Buttons 'Berechnen' angezeigt.

Anwendungsbeispiel:

Einem Anleger stehen nach einer Erbschaft 50.000.- DM zur Verfügung, die er möglichst zinsbringend anlegen möchte. "Einlageverzinsung" berechnet den Zinsgewinn einer Anlage.

Angewandte Berechnung:

Abgewandelte Zinsberechnung nach der allg. üblichen Zinsmethode mit Aufzinsungsfaktor

Anmerkung: Sollte Ihnen ein fester Betrag zur Anlage zur Verfügung stehen, den Sie zusätzlich mit regelmäßigen Einzahlungen erhöhen möchten, benutzen Sie bitte den Menüpunkt 'Raten-/Bonussparen'.

### **Bundesschatzbrief (Typ A und Typ B)**

Frage: Wie hoch sind die anfallenden Zinserträge beim Kauf von Bundesschatzbriefen?

Das Programm ermittelt die Zinserträge von Bundesschatzbriefen für die Dauer der Anlage Hierbei wird nach Anlagen des Typ A und Typ B unterschieden:

- Bei Typ A werden die Zinsen jährlich ausgezahlt und nicht weiter verZinst. Die Laufzeit beträgt 6 Jahre.

Anmerkung: In der Berechnung werden die Zinsen pro Jahr ausgewiesen und als Summe der letzten Wertangabe im Feld "Jahresende" zugeschlagen. Da die Zinsen ausgezahlt werden, werden sie im Gegensatz zum Typ B nicht auf die Wertangabe am Jahresende addiert!

- Bei Typ B werden die Zinsen jährlich zum Kapital hinzugerechnet und auch verzinst. Die Laufzeit beträgt 7 Jahre.

*Hinweis:*

*Im Fachjargon werden solche Briefe aufgezinste Wertpapiere\* genannt. Der Mindestanlagebetrag beträgt beim Typ B 100.- DM.*

*Um die Sparer trotz vorzeitiger Kündigungsmöglichkeit (Laufzeitverkürzung) dazu zu bewegen die Geldanlage aufrecht zu erhalten, sind beide Varianten mit jährlich steigenden Zinsen versehen. Die Bundesschatzbriefe werden kostenlos (gebührenfrei!) von der Bundesschuldenverwaltung in Bad Homburg geführt.*

*Der Verkauf findet in jeder Bank, Sparkasse, Kreditgenossenschaft oder Landeszentralbank statt.*

Angewandte Berechnung:

Abgewandelte Zinsberechnung nach der allg. üblichen Zinsmethode. Typ A mit jährlicher Zinsausschüttung. Typ B mit jährlicher Verzinsung des Zinsgewinns

# **So schnell wächst Ihr Kapital (Übersichtstabelle - Keine Werteingabe erforderlich):**

Frage: Wie schnell wächst eine Geldanlage bei unterschiedlichen Zinssätzen?

Das Programm zeigt Ihnen auf einer Übersichtstabelle das Wachstum eines Anlagebetrages bei unterschiedlichen Zinssätzen.

#### **Raten-/Bonussparen:**

Frage: Welche Sparsumme erhalte ich bei einer festgelegten Sparrate, einem bestimmten Startkapital, bei einem gleichbleibenden oder dynamischen *Zinssatz\** nach einer bestimmten Anzahl von Jahren ausgezahlt? Wie wirkt sich ein zusätzlicher Bonus/Prämie auf mein Endkapital aus?

Wählen Sie zuerst, ob es sich bei der Verzinsung um eine festen oder dynamischen *Zinssatz\** handelt. Wenn ein Bonus oder eine Prämie bezahlt wird, bestimmen Sie, ob es sich um feste oder dynamische Sätze handelt und, ob diese Sätze jährlich oder am Laufzeitende, auf das Gesamtkapital oder nur auf die Einzahlung gewährt wird.

Das Programm berechnet anschließend Ihre Sparpläne.

Anwendungsbeispiel:

Eine Familie möchte monatlich einen festen Betrag sparen, um in 5 Jahren einen größeren Urlaub zu finanzieren. "Raten-/Bonussparen" ermittelt die zu erreichende Sparsumme.

Angewandte Berechnung:

Abgewandelte Zinsberechnung nach der allg. üblichen Zinsmethode. Die Verzinsung erfolgt nach einen Jahr vom Beginn der Anlage, z. B. Anlagebeginn 30.06.96 - Verzinsung zum 30.06.97.

# **Kapitalauf-/abzinsung**

Frage: Wie hoch ist mein Zinsgewinn einer abgezinsten Kapitalanlage im Vergleich zu einer aufgezinsten Kapitalanlage?

Der Unterschied einer Kapitalauf- oder abzinsung besteht darin, daß bei einer Kapitalaufzinsung die Zinseinkünfte auf einen Startkapitalwert gerechnet wird (100% Anlagekapital + 3% Zinsen =103% Ausschüttung) und bei einer Kapitalabzinsnung der anzulegende Kapitalwert um den zu erwirtschaftenden Zinswert verringert ist (97% Anlagekapital + 3,09% Zinsen =100% Ausschüttung).

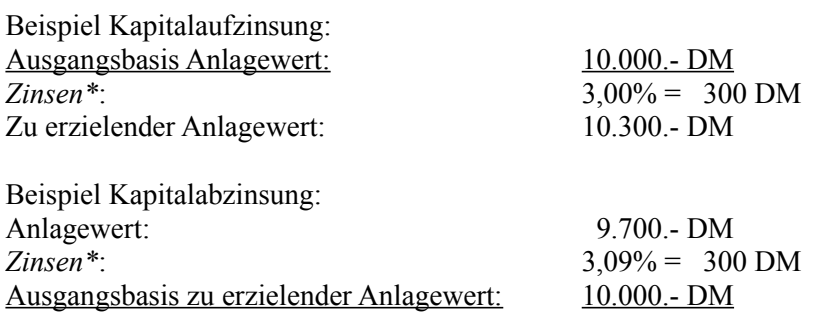

Angewandte Berechnung:

Abgewandelte Zinsberechnung nach der allg. üblichen Zinsmethode mit Aufzinsungsfaktor und Abzinsungsfaktor

# **Menü Kredite**

**Das Menü 'Kredite' befaßt sich mit Kalkulationen zur Kredittilgung und Kreditvergleiche. Die Berechnungen umfassen die Kalkulation von Kleinkrediten und Annuitäten- (Hypotheken)krediten.**

**Sämtliche Zinsberechnung werden nach der in Deutschland üblichen Zinsmethode berechnet. D.h. 360 Tage im Jahr, 30 Tage im Monat.**

**Nach dem §607 BGB ist ein Darlehen die Übereignung von Geld und anderen vertretbaren Sachen mit der Vereinbarung der Rückerstattung des Empfangenen in Sachen von gleicher Art, Güte und Menge. Die mathematische Berechnung der Rückerstattung von Geld, einschließlich der vereinbarten** *Zinsen\****, nennt man Darlehensberechnung. Die Rückerstattung selbst heißt im Bankwesen** *Tilgung\****. Da aber nicht nur der gleiche Betrag zurückgezahlt werden muß, sondern auch die für den Zeitraum anfallenden**  *Zinsen\****, nennt man die Summe aus** *Zinsen\** **und** *Tilgung\* Annuität\****. Zwei Arten der Darlehenstilgung gibt es:**

### **Der Ratenkredit:**

Der typische Kosumkredit als normierter Ratenkredit kommt im Bankgeschäft als "Kleinkredit", "Privatdarlehen" und "Anschaffungsdarlehen" vor.

In allen Fällen handelt es sich um kurz- und mittelfristige Darlehen. Das sind persönliche Kredite die in Raten zu verzinsen und zu tilgen sind.

Die *Zinsen\** werden vom Darlehensbetrag berechnet und zusammen mit den Gebühren dem Betrag des Darlehens zugeschlagen. Der typische Konsumkredit hat meist eine max. Laufzeit unter/bis 4 Jahre

#### **Das Annuitätendarlehen:**

Das Annuiätendarlehen ist ein langfristiges Darlehen mit einer Laufzeit über 4 Jahre Annuitätendarlehen werden zur Investiotionsfinanzierung - z.B. Wohnungbau - verwendet. Durch die über den Tilgungszeitraum geringer werdenden *Zinsen\** werden die Tilgungsraten in der *Annuität\** größer.

**Anmerkung: Bei nachfolgenden Berechnungen werden aus o.g. Gründen unterschiedliche Berechnungsarten angewandt. Die Ergebnisse dieser Berechnungen können nicht direkt miteinander verglichen werden!**

### **Ratenkredit**

Frage: Wie lange zahle ich einen Ratenkredit von 15.000.- DM ab und welcher angebotene Ratenkredit ist am günstigsten?

Ermittelt nach Mausklick auf den Button 'Berechnen' die Ratenhöhe, die Schlußrate, die Anzahl Raten, den Gesamtfinanzierungsbetrag und den *Effektivzins\** eines Darlehens.

Ermittelt nach Mausklick auf den Button 'Berechnen' die Ratenhöhe, die Schlußrate, die Anzahl Raten, den Gesamtfinanzierungsbetrag und den Effektivzins eines Darlehens.

### **Die Berechnung erfolgt auf Basis normierter Ratenkredite (Formel: Siehe unten)**

Hinweis:

Der typische Kosumkredit als normierter Ratenkredit kommt im Bankgeschäft als "Kleinkredit", "Privatdarlehen" und "Anschaffungsdarlehen" vor.

In allen Fällen handelt es sich um kurz- und mittelfristige Darlehen. Das sind persönliche Kredite die in Raten zu verzinsen und zu tilgen sind.

Die Zinsen werden vom Darlehensbetrag berechnet und zusammen mit den Gebühren dem Betrag des Darlehens zugeschlagen. Der typische Ratenkredit hat meist eine max. Laufzeit unter/bis 4 Jahre

### **Der effektive Jahreszins:**

Kreditinstitute entnehmen die für Kreditangebote vorgeschriebenen Angaben über die Effketivzinsbelastung aus Effektivzinstabellen. Der Effektivzins dieser Tabellen wird nach folgender Formel berechnet:

 $(1+(b/100)/100)+(p/100) = q^{\lambda}J/((12/i)+(11/2))*(q^{\lambda}J-1)+(1+(m-1/24)*i)*(m/1+(m/12)*i)$ 

Diese Formel wird in einer Iteration so lange berechnet bis beide Werte gleich sind. Das Ergebnis ist dann der ausgewiesene Effektivzins.

Diese Effektivzinsberechnung ist die finanzmathematisch korrekte Berechnung des Effektivzinssatzes nach dem Annuitätsprinzip, welches von deutschen Banken angewandt wird. Die o.g. Berechnung können Sie z.B. folgenden Publikationen entnehmen (Auszug):

"Bankmathematik vom Winklers Verlag, Darmstadt - Compter/Meyer" "Tabellen & Information für den steuerlichen Berater, DATEV, Nürnberg"

Anwendungsbeispiel:

Sie möchten sich eine Auto kaufen und dieses Auto über eine Bankkredit finanzieren bzw. möchten Sie festellen, welchen Darlehensbetrag Sie mit einer vorgegeben monatlichen Belastung und *Zinsen\** finanzieren können.

Achtung: Langfristige Hypotheken-/Annuitätenkredite werden nicht nach dieser Berechnungsmethode berechnet!

Angewandte Berechnung: Zinsberechnung nach der allg. üblichen Zinsmethode für normierte Ratenkredite.

### **Annuitätendarlehen**

Frage: Sie möchten ein Darlehen über 200.000.- DM abschließen und möchten wissen, welchen Betrag Sie bei vorgegebenem *Zins\** und *Tilgung*\* nach einer bestimmten Zeit noch zu zahlen haben und wie hoch Ihre *Annuität\** bei unterschiedlichen *Zins\**- und Tilgungssätzen

ist.

Sie haben bereits ein Annuitätendarlehen abgeschlossen, und möchten sich eine Zwischenbzw. Endfinanzierung errechnen.

Dieses Berechnungsmodul bieten Ihnen umfangreiche Berechnungsmöglichkeiten zu Ihrem Annuitätendarlehen.

Sie beginnen mit der Startfinanzierung und ermitteln über die Eingabe des Darlehensbetrages, der Zinsbindungsfrist, des *Disagio\**, des *Nominalzinssatzes\**, des *Tilgungssatzes\**, der Anzahl Raten pro Jahr die zu zahlende Ratenhöhe, die *Restschuld\** nach der Zindbindung und den *Effektivzins\**.

Nach der Startfinanzierung können Sie zwischen der Berechnung einer Zwischen- oder Endfinanzierung wählen. Für diese Berechungen werden die Eingaben der Startfinanzierung, sofern sinnvoll, übernommen.

Die übernommenen Werte können von Ihnen geändert werden.

Die Zwischenfinanzierung ermittelt nach Angabe von Laufzeit, *Nominalzins\** und *Tilgung\**, die weitere *Raten\** und die *Restschuld\** nach Laufzeitende.

Die Endfinanzierung bietet Ihnen 3 verschiedene Berechnungsmodelle zur Berechnung unterschiedlicher Werte an.

So können Sie z.B. die Ratenhöhe und den Tilgungssatz ermitteln oder durch die Eingabe einer festgelegten Rate, die Laufzeit des Darlehens berechnen.

Bei der Endfinanzierung wird die *Restschuld\** jeweils auf Null gerechnet.

Angewandte Berechnung:

Berechnung nach der allg. üblichen Methode zur Berechnung von langfristigen Darlehen.

### **Menü Vorsorge**

**Das Menü 'Vorsorge' befaßt sich mit Kalkulationen zur Kapitalabsicherung für die Rentenvorsorge und die Erwerbslosigkeit.**

**Unser bestehendes Rentensystem sichert zur Zeit einen gewissen finanziellen Wohlstand im Alter. Die Formel des 'Generationsvertrages' (Junge Menschen sichern mit den Einnahmen aus Ihrer Arbeitsleistung die Rentenzahlung an ältere Menschen) droht jedoch in den nächsten 20 bis 30 Jahren zu zerbrechen. Private Vorsorge ist gefordert. Die nachfolgenden Programme helfen Ihnen, Ihre persönliche Altersvorsorge zu kalkulieren.**

# **Kapitalrente**

Frage: Wie lange reicht ein Kapital von 100.000.- DM bei regelmäßiger Auszahlung von 1.000.- DM?

Mit der Kapitalrente berechnen Sie die Dauer, bis ein fester Kapitalbetrag aufgebraucht ist. Zwangsläufig wird das Startkapital mit der Dauer der Rentenauszahlung geringer.

Möchten Sie dagegen nur die *Zinsen\** Ihres Kapitals verzehren, benutzen Sie bitte das Programm "Ewige Rente".

Sollten Sie eine Auszahlungshöhe gewählt haben, die in der Jahressumme geringer ist als die Zinssumme erscheint der Hinweis;: "*Ihr Kapital vermehrt sich. - Sie werden immer vermögender".*

Angewandte Berechnung:

Abgewandelte Zinsberechnung nach der allg. üblichen Zinsmethode mit Aufzinsungsfaktor

### **Rentenberechnung**

Frage: Wie hoch ist mein gesetzliche Rente am Ende meiner Erwerbstätigkeit?

Die Rentenberechnung ermittelt Ihren voraussichtlichen Anspruch aus der gesetzlichen Rentenvorsorge nach Angabe vom Bruttojahresgehalt und der Lebensarbeitszeit (Schätzwert!).

Der ermittelte Rentenbetrag ist nach einem Näherungsverfahren des Bundesfinanzministeriums berechnet und stellt einen Näherungswert dar.

Um den exakten Rentenanspruch zu ermitteln, müßten aller Gehälter exakt erfaßt werden, was den Rahmen des Programms sprengen würde. Wenden Sie sich für eine ausführlichere Information an Ihre Rentenversicherung.

Angewandte Berechnung:

Berechnung ist nach dem Näherungsverfahren des Bundesfinanzministerium kalkuliert. Ein lückenloser Versicherungsverlauf ist vorausgesetzt.

## **Ewige Rente**

Frage: Wieviel Kapital benötige ich für eine monatliche Zusatzrente von 1.000.- DM aus Kapitalerträgen, ohne das Kapital zu mindern?

Mit der ewigen Rente berechnen Sie das Kapital, das Sie für die Zahlungen einer monatlichen Rente benötigen.

Bei der ewigen Rente wird das Kapital nicht aufgezehrt, es werden nur die *Zinsen\** aus dem Kapital ausgezahlt. Nach Ihrem Ableben ist das Kapital deshalb noch für die Erben vorhanden. Sie können durch ankreuzen des Feldes " Inflation mit einberechnen" auch noch den schleichenden Verzehr durch die Inflation berücksichtigen. (Die Inflation beträgt im Mittel ca. 3%).

Angewandte Berechnung:

Abgewandelte Zinsberechnung nach der allg. üblichen Zinsmethode. Vorausgesetzt wird eine einmalige Abbuchung p.A des Jahreszinsertrages.

### **Sicherheitsanalyse**

Frage: Wie sind die finanziellen Belange bei Erwerbsunfähigkeit, Ruhestand und Tod abgesichert?

Mit der Sicherheitsanalyse ermitteln Sie, wieviel Geld benötigt wird, wenn das Arbeitsleben und das Einkommen durch Krankheit, Ruhestand oder Tod beendet wird.

Setzen Sie zuerst die derzeitigen Geldaufwendungen in der Spalte 'HEUTE' ein. In der zweiten Spalte analysieren Sie den Fall der 'ERWERBSUNFÄHIGKEIT', in der dritten Spalte die Situation im 'RUHESTAND' und in der vierten Spalte die finanzielle Bedarfslage der Familie bei einem vorzeitigen Tod des Familienmitglieds, welches das Haupteinkommen bezieht.

Im oberen Bereich erfassen Sie Ihre monatlichen Ausgaben, im unteren Bereich Ihren Versorgungsbedarf (auf die geplanten Zukunftseinkünfte wie gesetzliche Rente, Betriebsrente, Lebensversicherung etc.).

Ihre Ansprüche aus der gesetzlichen Rentenversicherung und der Betriebsrente erfahren Sie im Personalbüro Ihrer Firma oder bei Ihrer Rentenversicherung. Einen ersten Anhaltspunkt gibt auch der Programmzweig 'Rentenberechnung'.

Monatliche zusätzliche Rentenzahlungen z.B. von Auszahlungen einer Lebensversicherungen können Sie mit den Programmteilen 'Kapitalrente' und 'Ewige Rente' ermitteln.

In der letzten Zeile finden Sie nach der Berechnung über den Button 'Berechnen' einen Prozentwert, den Sie als Anhaltswert für eine gesunde Finanzierungsdecke zum Vergleich nutzen können.

Ziehen Sie Bilanz, und füllen Sie die Sicherheitsanalyse aus. Drucken Sie das Ergebnis aus, und heften Sie diese wichtige Information zu Ihren Finanzunterlagen.

#### Angewandte Berechnung:

Berechnung aller Ein-/Ausgaben eines *normalen* Haushalts in verschiedenen Lebenssituationen

## **Menü Anlagen**

**Das Kalkulationsmenü 'Anlagen' befaßt sich mit Kalkulationen zur spekulativen Kapitalmehrung mit Fonds und Aktien.**

**Die Rendite von Sparbüchern ist bekanntermaßen meist sehr dürftig. Investmentfonds, Aktien oder andere spekulative Anlagen sind oft lukrativer (aber auch spekulativer).**

**In diesem Menü stehen Ihnen Berechnungen zur Verfügung um diese meist lukrativeren Anlagen zu 'durchleuchten' und die Spekulationsrisiken zu minimieren.**

Frage: Wie hoch ist die jährliche Verzinsung meines Fonds?

Ermittelt die jährliche Verzinsung der Fondsanteile unter Berücksichtigung von *Zinseszinsen\**.

Angewandte Berechnung:

Berechnung der jährlichen Rendite aus den Wertsteigerungen des *BVI\** unter Berücksichtigung von Ausgabeaufschlag und Zinseszinseffekt.

*Hinweis:*

*Investmentfonds (Fonds) erfreuen sich steigender Beliebtheit. Anstatt in Börsen nur in eine Aktie zu investieren, werden mit Investmentfonds Teile eines Wertpapierfonds erworben. Neben den Rentenfonds\* und Aktienfonds bestehen u.a. offene Immobilienfonds. Diese Fonds investieren in Gewerbeimmobilien und halten einen relativ hohen Anteil an Festgeldern\*, um das jederzeitige Einlösen der Fondsanteile zu garantieren. Die Wertsteigerung der Immobilien ist steuerfrei, der Ertrag aus den Geldern muß versteuert werden.*

*Nahezu steuerfrei ist die Rendite von Aktienfonds, deren Wertsteigerung oder Verlust fast nur aus den Kurs-Steigerungen oder den Kursverlusten der Aktien besteht.*

*Bei Rentenfonds\* wird der zu versteuernde Anteil von den Wertsteigerungen der Anleihen\* und den gezahlten Zinsen\* gezahlt.*

*Die meisten Fonds sind in viele kleine Anteile gestückelt, die schon ab 30 DM zu haben sind. Zertifikate von offenen Investmentfonds können jederzeit wieder verkauft werden, indem man seiner Bank, oder seiner Fondgesellschaft einen Verkaufsauftrag erteilt. Der Gegenwert für den Verkauf der Fondanteile bestimmt dann der gegenwärtige Rücknahmepreis.*

*BVI\* = Bundesverband Deutscher Investmentgesellschaften*

Anwendungsbeispiel:

Ein Kapitalanleger möchte wissen, ob die Verzinsung seiner in Fonds gebundenen Gelder gewinnbringender angelegt ist als bei einer Festgeldanlage.

# **Effektive Rendite einer Anleihe**

Frage: Wie hoch ist die effektive Rendite meiner Anleihe?

Ermittelt die Höhe der effektiven Rendite einer Anleihe.

Anwendungsbeispiel:

Hat man eine 8%ige Anleihe im *Nennwert\** von 100 DM mit einer Restlaufzeit von 5 Jahren zum Kurs von 100% gekauft, dann erhält man pro Jahr 8 DM Zinsen\*.

Kauft man die 8%ige Anleihe zum Kurs von 99%, so erhält man auch 8 DM *Zinsen\** im Jahr, denn der *Nominalzins\** ändert sich nicht.

Im ersten Fall aber mußte man 100 DM für die Anleihe bezahlen, im zweiten Fall nur 99 DM. Die Rendite fällt also unterschiedlich aus.

Mit Hilfe dieser Berechnung fällt die effektive Renditeermittlung leicht.

Angewandte Berechnung: Rendite = ((Nominalzins\*100)/Börsenkurs)+((100-Börsenkurs)/*Rest*Laufzeit)

# **Wertpapier-Effektivverzinsung**

Frage: Wie hoch ist die effektive Verzinsung einer Wertpapieranlage?

Dieser Menüpunkt ermittelt die effektive Verzinsung eines Wertpapiers. Geben Sie im Eingabefeld 'Anlagekapital' die Höhe des investierten Kapitals ein, und unter 'Gebühren' die Kosten für den Kauf des Wertpapiers.

Im nächsten Eingabefeld tragen Sie die Anzahl der 'Tage des Besitzes' der *Wertpapiere\** ein und im letzten Feld 'Reiner Anlageertrag' den Gewinn, den Sie erzielt haben.

Die Ergebnisse, die dieser Programmteil liefert, sind nützlich für den Vergleich zwischen einer Geldanlage auf einem Sparkonto mit entsprechender Verzinsung und der Rendite einer Anlage in *Wertpapieren\**.

Angewandte Berechnung: Peff= (tatsächlicher Gesamtertrag \*100 \*360)/(tatsächlicher Kapitaleinsatz \* Besitztage)

# **Wandelparität**

Frage: Wie ist die Wandelparität bei Aktienkauf?

Ermittelt die Wandelparität beim Kauf einer Aktie

*Hinweis:*

*Wandelanleihen sind Anleihen\*. die auf einen bestimmten Betrag lauten, einen festen Zinssatz\* besitzen und einen festen Rückzahlungstermin aufweisen. Mit der Wandelparität weist man* 

Angewandte Berechnung:

Wandelparität = (Preis d. Wandelanleihe+aufgelaufende Zinsen +/- Zahlung)/(Anzahl der Aktien) Wandelprämie = ((Wandelparität \*100)/(Kurs der Aktie))-100

# **Dividendenrendite**

Frage: Wie hoch ist die Rendite einer Dividendenzahlung?

Die Berechnung informiert über die prozentuale Rendite einer Dividendenzahlung.

Angewandte Berechnung: Formel: Dividendenrendite =  $(Dividende * 100)/Kurs$ 

# **KGV\***

Frage: Wie sieht das Kurs-Gewinn-Verhältnis (*KGV\**) meiner Aktie aus?

Ermittelt das Kurs-Gewinn-Verhältnis einer Aktie.

Das "Kurs-Gewinn-Verhältnis" ist das Ergebnis der Berechnung Kurs/Ergebnis einer Aktie und muß von einem Anleger eingesetzt werden, um eine Mark Gewinn zu erwirtschaften. Ein *KGV\** von 12 entspricht ungefähr dem Durchschnitt deutscher Aktien und wird als der Wert betrachtet, den ein Anleger für eine Mark Gewinn anlegen muß. Als Faustregel gilt: Je niedriger das Kurs-Gewinn-Verhältnis, desto billiger die Aktie.

Angewandte Berechnung: Formel: *KGV\** = Kurs/Gewinn

# *Anleihen\** **Effektivverzinsung**

Frage: Wie hoch ist die effektive Verzinsung einer *Anleihe\**?

Ermittelt die laufende Verzinsung, die Einlöse- und Gesamtrendite einer Anleihe

Berechnung nach der Formel: Renditeberechnung

# **Menü Geld**

## **Sortenrechnen**

Frage: In welchem Land erhalte ich mehr *Devisen\** für mein Geld?

Dieser Menüpunkt ermittelt den Betrag der Fremdwährung, den Sie bei Umtausch erhalten würden. Hierbei sind 2 Umtauschkurse für Inland- und Auslandumtausch möglich. Die Berechnung hilft Ihnen somit bei der Entscheidung , im Inland oder im Ausland Ihre *Devisen\** zu kaufen.

Hinweis: Beachten Sie die Divisenbeschränkungen und die gesetzlichen Vorschriften der einzelnen Ländern!

Anwendungsbeispiel:

Eine Familie möchte in den Urlaub fahren, und überlegt ob es günstiger ist die *Devisen\** im Inland zu kaufen, oder die *Devisen\** erst im Urlaubsland zu besorgen.

"Sortenrechnen" ermittelt den Tauschkurs und schlägt den Umtauschort vor.

Angewandte Berechnung: Abgewandelte Dreisatzberechnung

# **Menü Auto**

**Das Menü 'Auto' enthält alle Funktionen zur Kostenberechnung Ihres Fahrzeuges. "Das Auto ist des Deutschen liebstes Kind", wird immer behauptet. Ebenso könnte man auch sagen "des Deutschen größte Last", denn Autofahren ist teuer! Damit Sie Ihre Kfz-Kosten richtig einschätzen oder Leasing-Angebote vergleichen können, stehen Ihnen folgende Berechnungen zur Verfügung:**

### **Kaufen oder Leasen?**

Frage: Ist bei einem Autokauf das Leasingangebot oder das Finanzierungsangebot günstiger?

Ermittelt, ob es günstiger ist ein Kfz zu leasen oder zu finanzieren

Angewandte Berechnung:

Abgewandelte Zinsberechnung nach der allg. üblichen Zinsmethode & Dreisatzberechnung

# **Schadensrückstufung - Rückstufung oder Zahlen (bei einem selbstverschuldeten Unfall)**

Frage: Ist es nach einem selbstverschuldeten Unfall günstiger den Schaden des Kfz-Gegners selbst zu übernehmen oder die Versicherung (Rückstufung) zahlen zu lassen?

Das Programm berechnet, ob es günstiger ist bei einem selbstverschuldeten Autounfall den gegnerischen Schaden selbst zu zahlen oder die Kfz-Versicherung den Schaden zahlen zu lassen.

Angewandte Berechnung: Abgewandelte Dreisatz- und Zinsberechnungen

# **Ermittlung des KM-Preises**

Frage: Welche jährlichen Kosten entstehen durch mein Auto, und wie hoch ist der durchschnittliche KM-Satz?

Der Menüpunkt ermittelt die PKW-Kosten und den KM-Preis Ihres Fahrzeuges.

Bitte erfassen Sie folgende Daten:

Zinsverlust: Bei Barkauf geben Sie bitte bei Zinsverlust den Betrag ein, den die Kaufsumme auf Ihrer Bank an *Zinsen\** jährlich einbringen würde.

Finanzierungskosten: Autokäufe auf Raten kosten *Zinsen\**. Addieren Sie zum Listenpreis die Kosten für Überführung, Kennzeichen und Zulassung. Die Differenz zwischen diesem Kaufpreis und der Summe aus Anzahlung plus allen Monatsraten ergibt die Finanzierungskosten. Diese Kosten teilen Sie durch die Kreditlaufzeit.

Wertverlust: Den Wertverlust Ihres Fahrzeuges entnehmen Sie bitte der "Schwacke-Liste" ( oder ähnlichen Listen), einer Autozeitschrift oder schätzen Sie den jährlichen Wertverlust.

Wartung & Reparatur: Erfragen Sie beim Autohändler diese Kosten und addieren Sie Kosten für Kleinartikel wie Scheibenwischer , Luftfilter etc. hinzu.

Reifen: Bei normaler Fahrweise benötigt ein Wagen alle 60.000 KM einen neuen Satz Reifen. Kosten mit Montage rund 600.- DM. Bei 15.000 KM/pro Jahr ergibt sich ein Jahresanteil von DM 150.- DM Öl & Kraftstoff: Falls Sie keine Aufzeichnung Ihrer Kraftstoffausgaben besitzen entnehmen Sie den Kraftstoffverbrauch pro 100 KM einem Autotestbericht oder der Werbebroschüre Ihre Wagens und multiplizieren Ihn mit den Jahreskilometern/100.

Die Ölnachfüllkosten betragen ca. 1% der Kraftstoffkosten. Ölwechsel ist bereits in der Rubrik Wartung enthalten.

Versicherung & Steuer: Falls nicht bekannt können Sie die Versicherungsgebühr bei Ihrem Versicherungsvertreter erfragen. Ansonsten gilt 13,20 DM/100 Kb für Schadstoffarme Benziner und Diesel 29,60/100 Kb.

Nebenkosten: Nebenkosten sind alle weiteren Autobezogenen Kosten wie Garagenmiete, Wagenpflege, Autorechtsschutz, Automobilclub etc.

Angewandte Berechnung: Berechnung aller Ein-/Ausgaben

# **Kfz-Leasing**

Frage: Soll ich mein Auto finanzieren oder leasen?

Ermittelt Ihnen die Leasingkosten bei einem Leasinggeschäft

Angewandte Berechnung: Dreisatzberechnungen

# **Benzinverbrauch (Tabelle)**

Frage: Wie hoch ist der Benzinverbrauch meines Fahrzeuges? Wie erhalte ich eine Jahresübersicht über meine Kraftstoffausgaben?

Dieser Programmzweig ermöglicht es den Benzinverbrauch eines Kfzs für ein Jahr zu erfassen und zu vergleichen.

Über den Button "Hinzufügen" werden einzelne Tankbelegeingaben in einer Jahrestabelle erfaßt und addiert. Diese Tabelle wird Ihnen nach Mausklick auf den Button "Übersicht" gezeigt.

Der Benzinverbrauch-Jahresübersicht können Sie auch den durchschnittlichen Verbrauch, die Gesamtkosten und die Kilometer entnehmen.

Die Benzinverbrauch-Jahresübersicht verfügt über eine separate, unabhängige Speicherroutine, welche Sie über die Button "Laden", "Speichern" und "Entfernen" bedienen.

Der Button "Drucken" gibt die Benzinverbrauch-Jahresübersicht auf Ihren Drucker aus.

Der Button "Schließen" schließt die Benzinverbrauch-Jahresübersicht und es erscheint wieder die Benzinverbrauch-Eingabemaske.

Benzinverbrauch gibt Ihnen die Möglichkeit Ihren Benzinverbrauch zu notieren und Vergleiche vorzunehmen. Das Programm ermittelt Ihre Benzin,- und DM-Summen und nimmt Durchschnittskalkulationen vor.

Angewandte Berechnung: Berechnung aller Ausgaben

## **Menü Info/Tips**

**Unter diesem Menü erhalten Sie einige Informationen zu anderen Software-Produkten aus dem Hause MarketSoft, eine Möglichkeit Ihre Software alsVollversion registrieren zu lassen sofern Sie das Programm über einen Händler und nicht über MarketSoft direkt erworben haben, ein Handbuch und einen Bestellschein zur Bestellung weiterer MarketSoft-Programme zu drucken.**

# **Handbuch anzeigen/drucken**

Anzeige bzw. Druckmöglichkeit des Handbuches

### **Bestellschein anzeigen/drucken**

Anzeige bzw. Druckmöglichkeit des Bestellscheines.

### **Vollversionsregistrierung**

Druckt einen Registrierschein aus, welchen Sie an MarketSoft senden können falls Sie Ihr Programm von einem Vertragshändler (also nicht direkt von MarketSoft) bezogen haben. Die Registrierung der Vollversion gibt MarketSoft die Möglichkeit Sie über Updates zu informieren.

### **Taschenrechner**

Zuschaltbarer Taschenrechner. Der Taschenrechner kann auch innerhalb der Rechenprogramme über das Rechner-Icon gestartet werden.

### **Info über weitere MarketSoft-Programme**

Kurze MarketSoft-Programmübersicht

### **Softwareproduktinformation**

Ausführliche Information über weitere Programme aus dem Hause MarketSoft

**Menü ?**

### **Hilfe-Index** Startet die Allfinanz-Hilfe-Datei und der Menüindex wird gezeigt

**Hilfe-Suchen** Startet die Allfinanz-Hilfe-Datei und der alphanbetische Suchindex wird gezeigt

### **Hilfe-Onlinehilfe**

Startet die Windows-Onlinehilfe. Hierin finden Sie Nutzungsinformationen zum Hilfesystem

# **Fehlermeldungen**

"Invalid property value" beim Drucken der Finanzberechnung

Die Windowseigene (System-) Schrift "ARIAL" oder "COURIER NEW" ist nicht auf Ihrem Rechner installiert bzw. gelöscht worden. Allfinanz nutzt diese Standardschriftart beim Drucken. Bitte installieren Sie "ARIAL" wieder auf Ihren Rechner. Vorgehensweise: Klicken Sie im Programmanager auf das Icon "Systemsteuerung" und anschließend auf das Icon "Schriftarten" und folgen Sie der Installationsroutine. Nähere Informationen erhalten Sie in Ihrem Windows-Handbuch unter dem Kapitel "Schriftarten".

Es erscheint das Fenster "Fehler" mit Angabe einer Fehlernummer

Das Programm ist für den Normalfall gut gegen eigene Fehler abgesichert. Es kann jedoch von Benutzerseite immer wieder vorkommen, daß ein Fehler Auftritt, z.B. wenn Daten auf einer Diskette gespeichert werden sollen, jedoch sich keine Diskette im angewählten Laufwerk befindet. Zur Beseitigung dieser "Fehler" hilft Ihnen nachfolgende Tabelle:

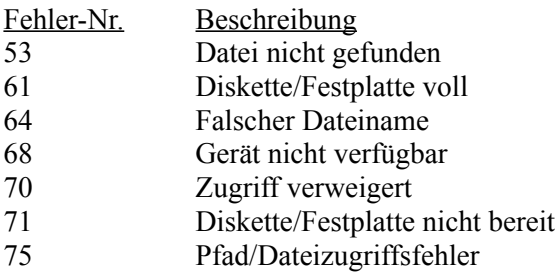

# **Hinweisfelder**

# **Wann erscheinen Texte in den Hinweisfeldern ?**

Hinweistexte helfen Ihnen bei der Eingabe von Daten und geben Informationen bei Fehlnutzung der Berechnung.

Je nachdem in welchem Eingabefeld der Mauscursor aktiv ist, erhalten Sie Informationen über die erforderlichen Dateneingaben zu dem zur Zeit aktiven Eingabefeld.

Sollten Ihre Angaben unlogisch, fehlerhaft oder unvollständig sein ( z.B. Zinssatzeingabe mit "-5%". Hier kann das Programm keine Rechnung nicht durchführen, der Hinweis: *Eingabe unlogisch oder unvollständig!* erscheint im Hinweisfeld.), erhalten Sie über das Hinweisfeld ebenfalls Informationen und können so Ihre Eingaben gezielt ergänzen.

# **10 goldene Regeln für Finanzanlagen:**

Regel 1:

Die nationalen Notenbanken diktieren weltweit das Geldgeschehen. Daher sollten Sie nie gegen eine Notenbank investieren. Macht sie das Geld billig, auf Aktien setzen. Zieht sie die Zinszügel an, *Anleihen\** und hochverzinslichte Sparanlagen favorisieren.

Regel 2:

Beginnt die Inflation, sollten Sie in Sachwerte oder in Gold investieren. Bremst die Notenbank wird *Festgeld\** interessant.

Regel 3:

Antizyklisch investieren! In der Euphorie verkaufen, in der Depression kaufen

# Regel 4:

Die Kurse nehmen die Konjunktur vorweg. Sobald Nachrichten aus der Wirtschaft positiv klingen ist mit Aktien kaum mehr eine müde Mark zu machen.

# Regel 5:

Höchste *Zinsen\** und Renditen für *Wertpapiere\** sind kein Zeichen für gute Bonität des Titels, sondern ein Risikozuschlag!

# Regel 6:

Verkaufen fällt den Meisten schwerer als kaufen. Setzen Sie sich ein Limit für den Verkauf und halten Sie sich daran auch wenn der *Kurswert\** noch weitere Tendenzen nach oben zeigt, denn oft wird der Ausstiegspunkt verpaßt und bei rückläufigen Kursen verkauft. Bei sinkendem Kurs gilt dann "Lieber ein Ende mit Schrecken als ein Schrecken ohne Ende"!

# Regel 7:

Preiswert einkaufen, teuer verkaufen heißt die Regel. Es ist ausreichend Aufwärtstrends zu erwischen und Abwärtstrends zu vermeiden. Den absoluten Höchst- oder Tiefstand zu erreichen ist Utopie.

Regel 8:

Auf eine vernünftige Risikostreuung des Kapitals achten. Die Börsianer sagen: "Nicht alle Eier in einen Korb". Nicht nur Aktien oder Rentenpapiere kaufen. Beachten Sie bei ausländischen Anlagen auch das Währungsrisiko!

### Regel 9:

Insidertips, brandheiße Gerüchte meiden

### Regel 10:

Nur solche Geldanlagen kaufen, die amtlich notiert werden und deren Wertentwicklung täglich verfolgt werden kann.

## **Begriffsdefinition (der wichtigsten Fachbegriffe):**

### **Anleihen:**

"Anleihen" ist ein Sammelbegriff für alle fest und variabel verzinslichten *Wertpapiere\**. *Anleihen\** sind langfristige Kreditaufnahmen emissionsfähiger Schuldner

### **Annuität:**

Unter "Annuität" versteht man eine feste Summe, welche sich aus *Zinsen\** und *Tilgung\** zusammensetzt

### **Auszahlungsbetrag:**

Unter "Auszahlungsbetrag" versteht man die Summe, die die Bank dem Kunden letztlich als Kredit auszahlt. Er wird auch Nettokredit genannt.

### **BVI:**

"BVI" ist eine Abkürzung für "Bundesverband Deutscher Investmentgesellschaften"

### **Devisen:**

Unter "Devisen" versteht man (Buch)-Geldbeträge welche in fremder Währung bestehen

### **Disagio:**

Unter "Disagio" versteht man ein finanziellen Abschlag eines Darlehens. (10.000.- DM Darlehen, 500 DM Disagio = 9.500.- DM Auszahlungskurs)

Bei der Vereinbarung eines solchen Disagios (auch Damnum genannt) zahlt die Bank somit die Kreditsumme nicht zu 100 Prozent aus, sondern behält einen Abschlag von bis zu zehn Prozent. Dabei ist das Disagio im Grunde nichts anderes als eine Vorauszahlung auf die Zinsen. Denn das Geldinstitut senkt gleichzeitig für den Zeitraum der vereinbarten Zinsbindung den Nominalzins des Kredits, so daß der Effektivzins etwa dem eines Darlehens mit 100 Prozent Auszahlung entspricht.

### **Emissionen:**

Unter "Emissionent" versteht man die Ausgabe von Aktien oder *Anleihen*.

### **Nominaler Zinssatz:**

Unter "Nominaler Zinssatz" versteht man den Zinssatz, der dem reinen Zinsanteil entspricht. Im Nominalen Zinssatz sind keine weiteren Gebühren beinhaltet.

### **Effektiver Zinssatz (PangV):**

Unter "Effektiver Zinssatz (PangV)" versteht man den Zinssatz der Kreditkosten, nach der Preisangabenverordnung vom 03.12.1980, Artikel 1 §4, mit berücksichtigt.

Im Gegensatz zum Nominalzins berücksichtigt der Effektivzins nicht nur die Bearbeitungsgebühren, sondern auch die kostenerhöhende Wirkung der Buchungsmethode.

Die Angabe "PangV" regelt, welche Kreditkosten in die Berechnung einfließen.

(PangV = Preisangabenverordnung)

Für die Ermittlung wird in §4, Abs. 2 ein einheitliches Berechnungsverfahren nach folgenden Punkten berücksichtigt: Nominalzins, Zinssollstellentermine, jährliche Tilgungshöhe, tilgungsfreie Zeiträume, Disagio, Bearbeitungsgebühr, Verwaltungskostenbeiträge, Kreditvermittlungskosten, Zahlungstermine, anfänglicher effektivr Jahreszinssatz. SIEHE SEITE 13

Zu beachten ist, daß auch der Effektivzins nicht die wahren Kreditkosten widergibt. Denn bei seiner Kalkulation bleiben nach wie vor wichtige Nebenkosten wie z.B. Schätzgebühren ( bei Hypothekendarlehen), Bereitstellungszinsen und Kontoführungsgebühren außen vor. Zum endgültigen Vergleich verschiedener Bankangebote sollten Sie sich daher alle sonstigen an die Kreditaufnahme gebundenen Aufwendungen schriftlich geben lassen!

### **Festgeld:**

Unter "Festgeld" versteht man eine zeitlich befristete Einlage bei einer Bank.

### **Festverzinsliche Wertpapiere:**

Unter "Festverzinsliche Wertpapiere" versteht man Anleihen aller Art, die über die gesamte Laufzeit mit einem festen Zinssatz ausgestattet sind.

### **KGV (Kurs-Gewinn-Verhältnis):**

Das "Kurs-Gewinn-Verhältnis (KGV)" ist das Ergebnis der Berechnung Kurs/Ergebnis je Aktie und muß von eime Anlager eingesetzt werden, um eine Mark Gewinn zu erwirtschaften.

### **Kurswert:**

Unter "Kurswert" versteht man den Wert einer Aktie an der Börse. Zwischen Nennwert und Kurswert können größere Unterschiede bestehen.

#### **Nominalzins:**

Unter "Nominalzins" versteht man man den Zinssatz pro Jahr, den der Kunde für sein Kredit bezahlen muß. Zusammen mit dem vereinbarten Tilgungssatz bestimmt er den Betrag, den der Schuldner jährlich an seine Bank überweist.

#### **Nennwert:**

Unter "Nennwert" versteht man den Wert den eine Aktie laut Aktienformular besitzt. Der Nennwert ist auf dem Aktienformular angegeben. Der Nennwert einer Aktie beträgt meist 50.- DM.

### **Rentabilität:**

Unter "Rentabilität" versteht man den Erfolg einer Geldanlage im Verhältnis zum Geldeinsatz.

#### **Rentenfonds:**

Unter "Rentenfonds" versteht man Investmentfonds, die ihr Vermögen in Anleihen investieren.

#### **Restschuld:**

Unter "Restschuld" versteht mann den Schuldenstand am Ende der vereinbarten Zinsbindungsfrist.

### **Tagesgeld:**

Unter "Tagesgeld" versteht man ein täglich abrufbares Guthaben auf einem Bankkonto.

### **Tageszinsberechnung (nach deutscher Methode):**

Unter "Tageszinsberechnung" versteht man die Zinsberechnungsform. Die Berechnung der Zinstage ist in den einzelnen Ländern unterschiedlich. I n Deutschland wird das Jahr zu 360 Tagen gerechnet und der Monat stets mit 30 Tagen. Nach dieser Art rechnen auch folgende Länder: Dänemark, Schweden, Norwegen, Schweiz, Rußland etc.

### **Termingeld:**

Unter "Termingeld" versteht man einen Betrag, den man einer Bank für eine bestimmte Laufzeit zur Verfügung stellt. Die Mindestanlagesumme beträgt 10.000.- DM. Die Laufzeiten beginnen bei einem Monat und lassen sich bis zu einem Jahr beliebig verlängern.

### **Tilgung:**

Unter "Tilgung" versteht man einen Geldbetrag der die Höhe eines Kredites verringert.

### **Zins:**

Unter einem "Zins" versteht man den Geldbetrag, den man pro Jahr für geliehenes Geld bezahlen muß, beziehungsweise den Betrag, den man für verliehenes Geld pro Jahr bekommt.

#### **Zinsbindungsdauer**

Unter einer "Zinsbindungsdauer" versteht man die Bindungsdauer der vertraglich vereinbarten Kondition für das Darlehen.

In der Regel liegt die Bindungsfrist bei Annuitätendarlehen bei fünf oder zehn Jahren.

Ist das Zinsniveau niedrig, lohnt es sich für den Bauherrn, einen längerfristigen Vertrag abzuschließen.

#### **Zinssatz:**

Unter einem "Zinssatz" versteht man den in Prozent vom Kapital ausgedrückten Zins.

#### **Zinsverrechnung:**

Unter einer "Zinsverrechnung" versteht man, wann das Kreditinstitut die Zinsen kontenmäßig belastet. Dies geschieht zumeist gleichzeitig mit der Tilgungsverrechnung, also monatlich, vierteljährlich oder nur einmal im Jahr.

### **Wertpapiere:**

Unter "Wertpapiere" versteht man in Urkunden verbriefe Forderungen und Rechte. Sie werden auch Effekten genannt.